## **CUENTA SIU GUARANI**

Todo docente, al ser dado de alta en la UNS, automáticamente se le habilita el acceso al SIU Guarani. Si es la 1era vez que lo usará, o no recuerda la contraseña, deberá completar la información que se le solicita en el link **"¿Olvidaste tu contraseña o sos un usuario nuevo?".** Para ello, ingresar en el icono **"Docentes"** ubicado en el margen derecho de la web de la UNS, y posteriormente en **"Acceso Guarani".**

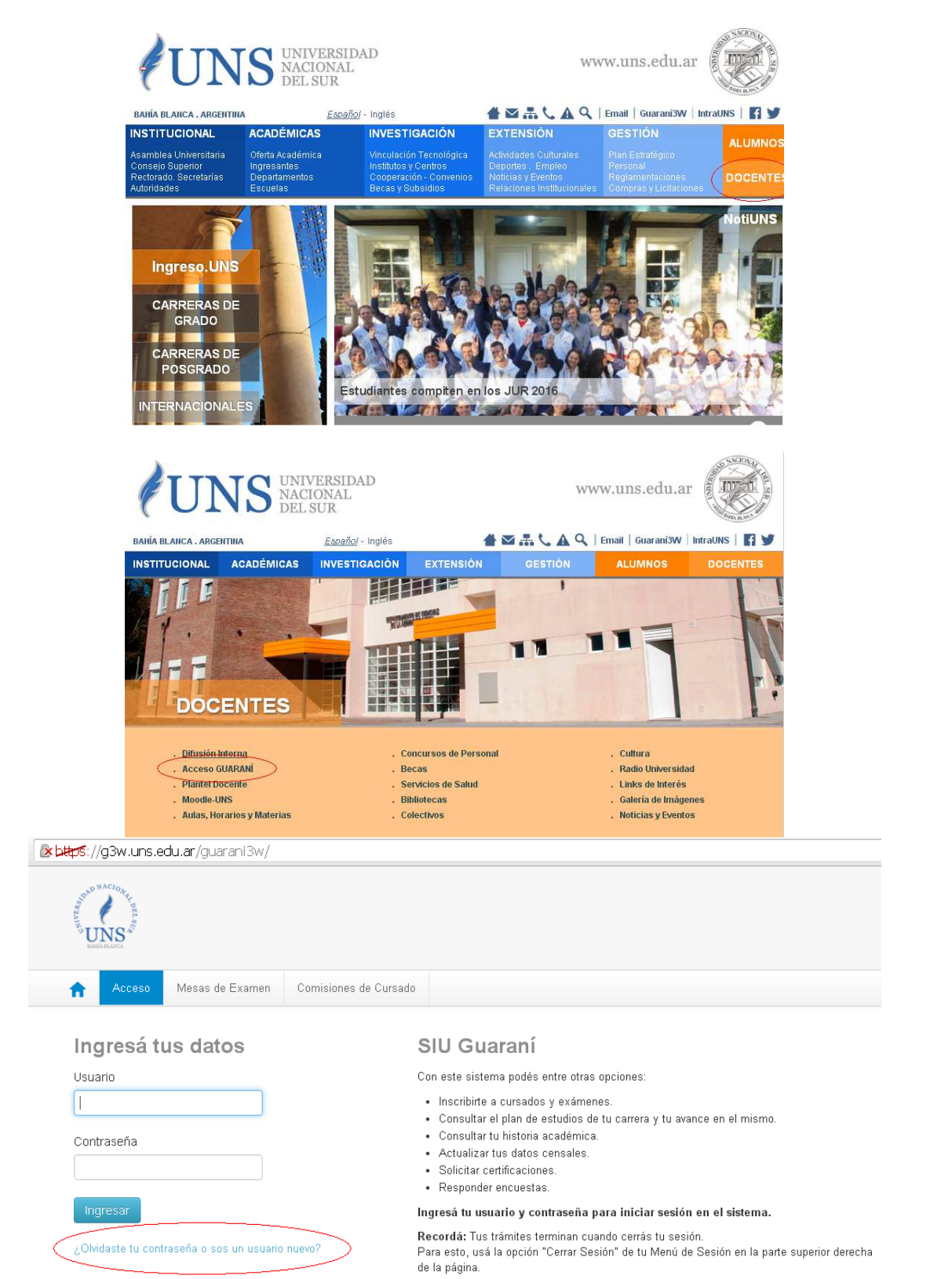

En "**Identificación de Usuario**" completar con el CUIT, sin guiones.

Se le enviará un mail a la dirección indicada con los pasos a seguir para conseguir la contraseña de su SIU Guarani. Cuando complete todo el proceso, ingresará siempre con:

> Usuario: su CUIT Contraseña: la elegida

Para mayor información sobre el SIU Guarani, acceder al instructivo disponible en la web:

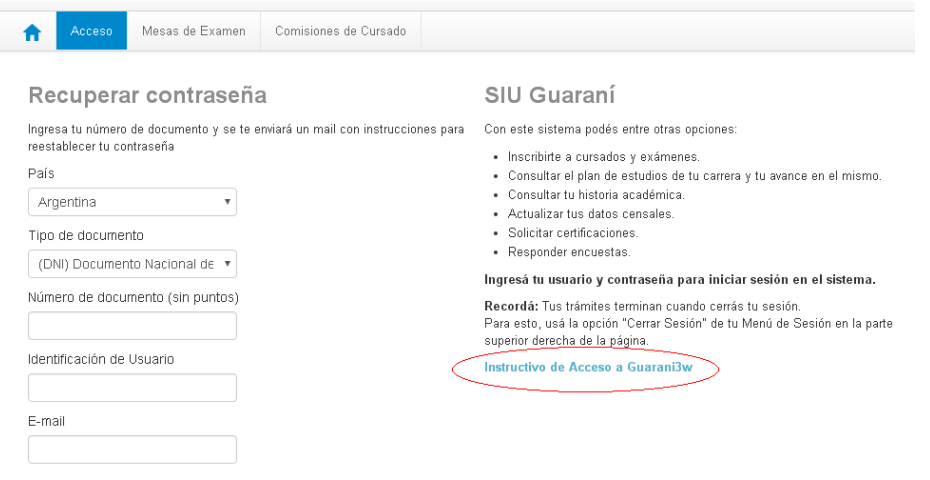

Transcriba el texto de la imagen